## COE Virtual Lab Instructions

The College of Engineering is proud to present the COE Virtual Lab! These virtual computers will allow you to run software, with processing power equal to or greater than a University-standard PC, from any computer with a network connection.

You can connect to the Virtual Lab from on-campus, or from off-campus using the University's VPN. You can find more information on the VPN through our Help Wiki under Students > VPN ( $3<sup>rd</sup>$  link down): *[http://help.coe.neu.edu](http://help.coe.neu.edu/)*

## **== VMWare Horizon Client ==**

The Horizon Client is used to connect to the COE Virtual Lab.

- 1. If you are ''off-campus'', connect to Northeastern's VPN; otherwise go to step 2.
- 2. Open your web browser, and go to: *https://vlab.coe.neu.edu*
- 3. Follow the downloads link, then select the appropriate installation file for your computer.
- 4. Find the downloaded file on your computer, and run it with administrative privileges. Follow the on-screen instructions. There is no need to change any of the default settings.

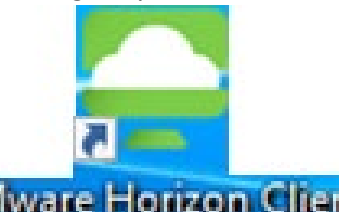

5. Click on this shortcut to run the client >> **WWWEFE Horizon Client** 

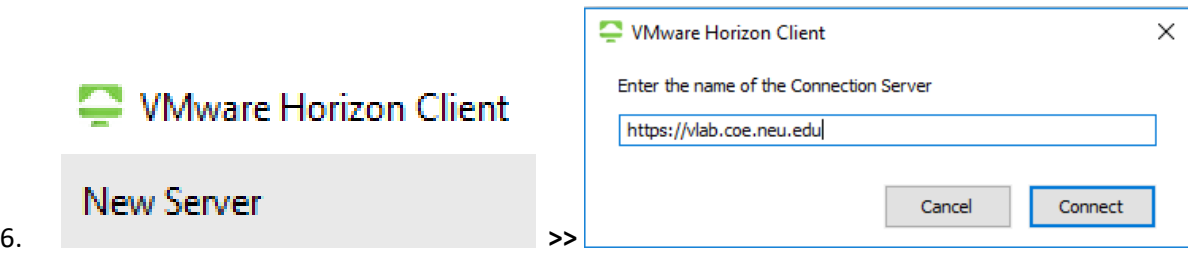

Click "New Server" (or the "+" on a Mac) then fill in the pop-up as shown above.

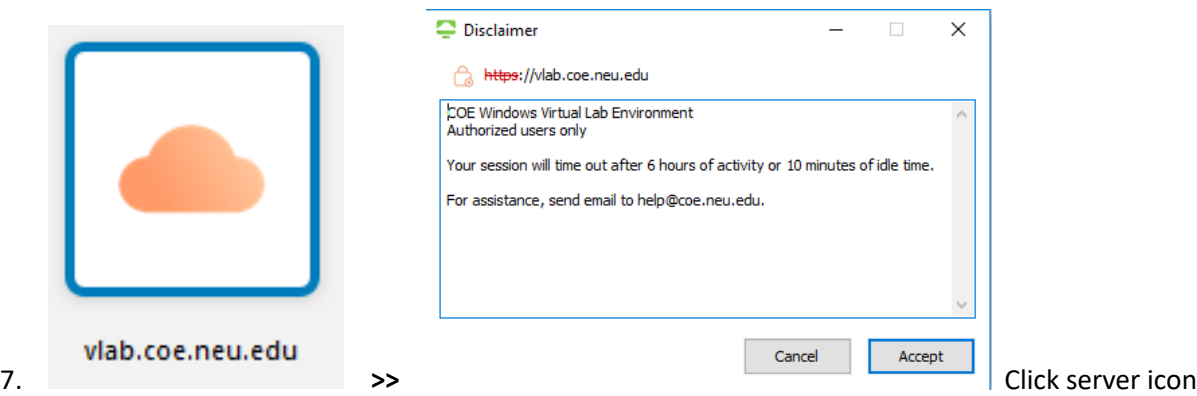

*(Continued on other side of page)*

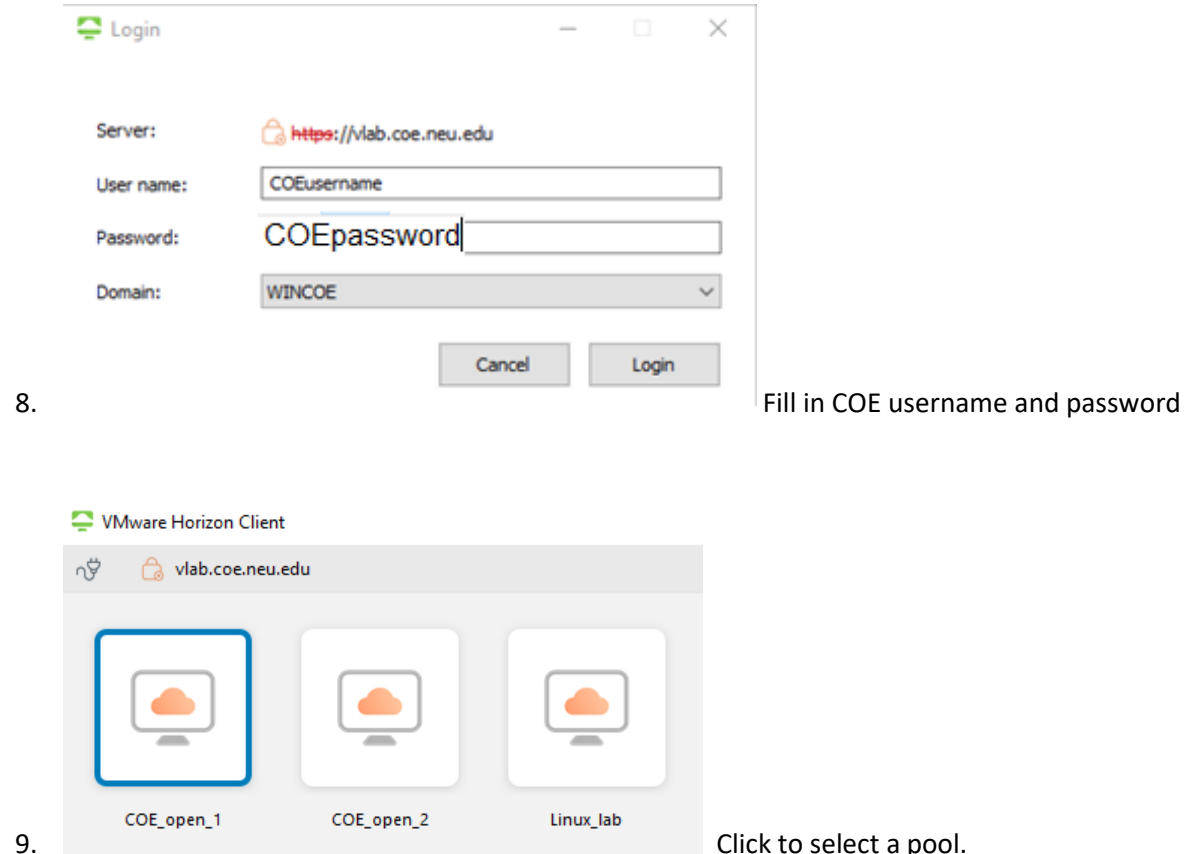

After your first successful login, future sessions start by skipping to step #7 after opening your client.

## **== Saving your work ==**

- Be sure to save your files to your Desktop or My Documents folders, or to your Z: (cifs.homedir) drive. Files saved to other areas of the local hard drive will be lost when you log out.
	- o **There is a 5 Gb quota for your Z: (cifs.homedir) drive!** If you log into a lab computer and cannot save to your Z: drive, please check your quota usage. Contact us by email at help@coe.neu.edu for further assistance.
- You can access USB devices plugged into your local computer through the Virtual Lab, including "thumb drives" & external hard drives for additional storage, or printers.
- You can use a web browser to upload files to network facilities such as OneDrive or Google Drive

For detailed additional support on the topics listed below, please visit our help website! *<https://www.coe.northeastern.edu/vlab>*

- Questions about connections and the University VPN
- Microsoft Office 365
- Multiple Monitors
- Printing
- Other Frequently Asked Questions